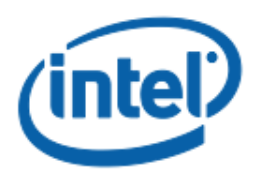

# **Intel® Software Guard Extensions: Data Center Attestation Primitives Installation Guide**

**For Linux\* OS**

Revision <1.0>

<4/1/2019>

# **Table of Contents**

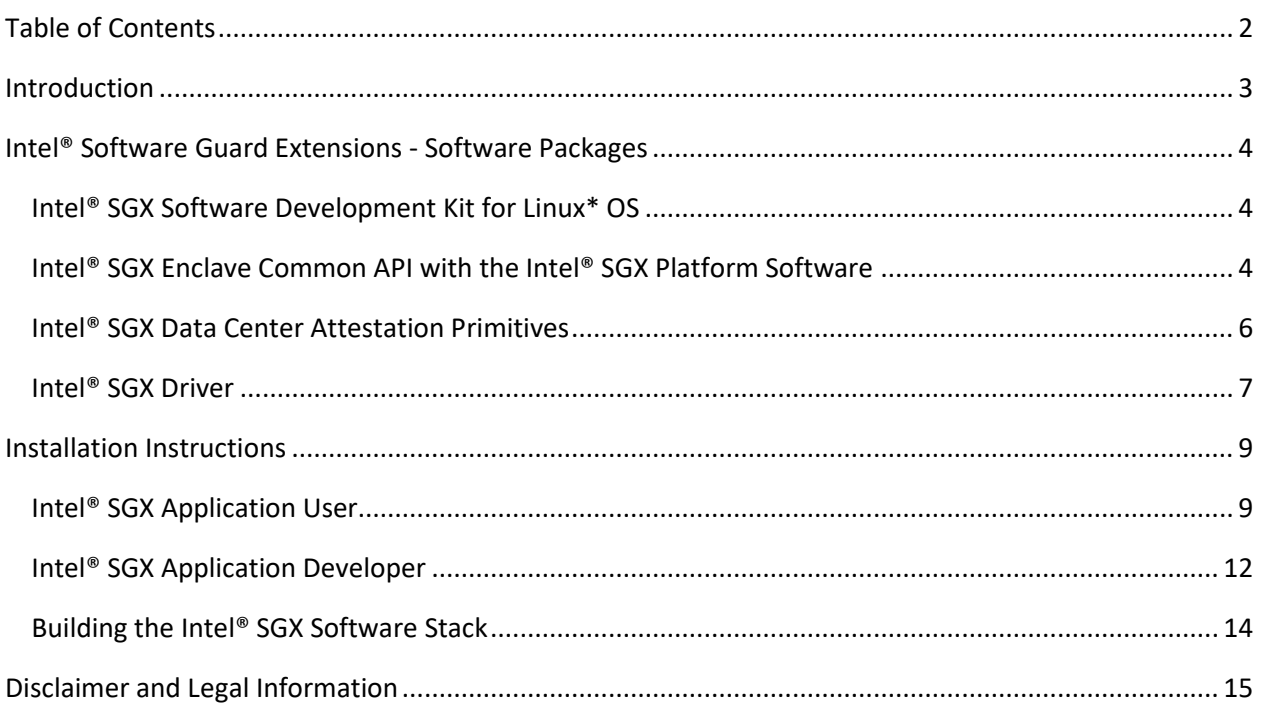

# **Introduction**

This document describes installation of the Intel® Software Guard Extensions (Intel® SGX) Software Development Kit (SDK) and Platform Software (PSW) for Linux\* OS and the Intel® SGX Data Center Attestation Primitives (Intel® SGX DCAP) for Linux\* OS. The figure below illustrates the delivery flow of the software components from the source code on GitHub\* to the builds of install packages, which you can download directly fro[m https://01.org/intel-software-guard-extensions](https://01.org/intel-software-guard-extensions) or from a Debian\* repository located a[t https://download.01.org/intel-sgx/sgx\\_repo/ubuntu/.](https://download.01.org/intel-sgx/sgx_repo/ubuntu/)

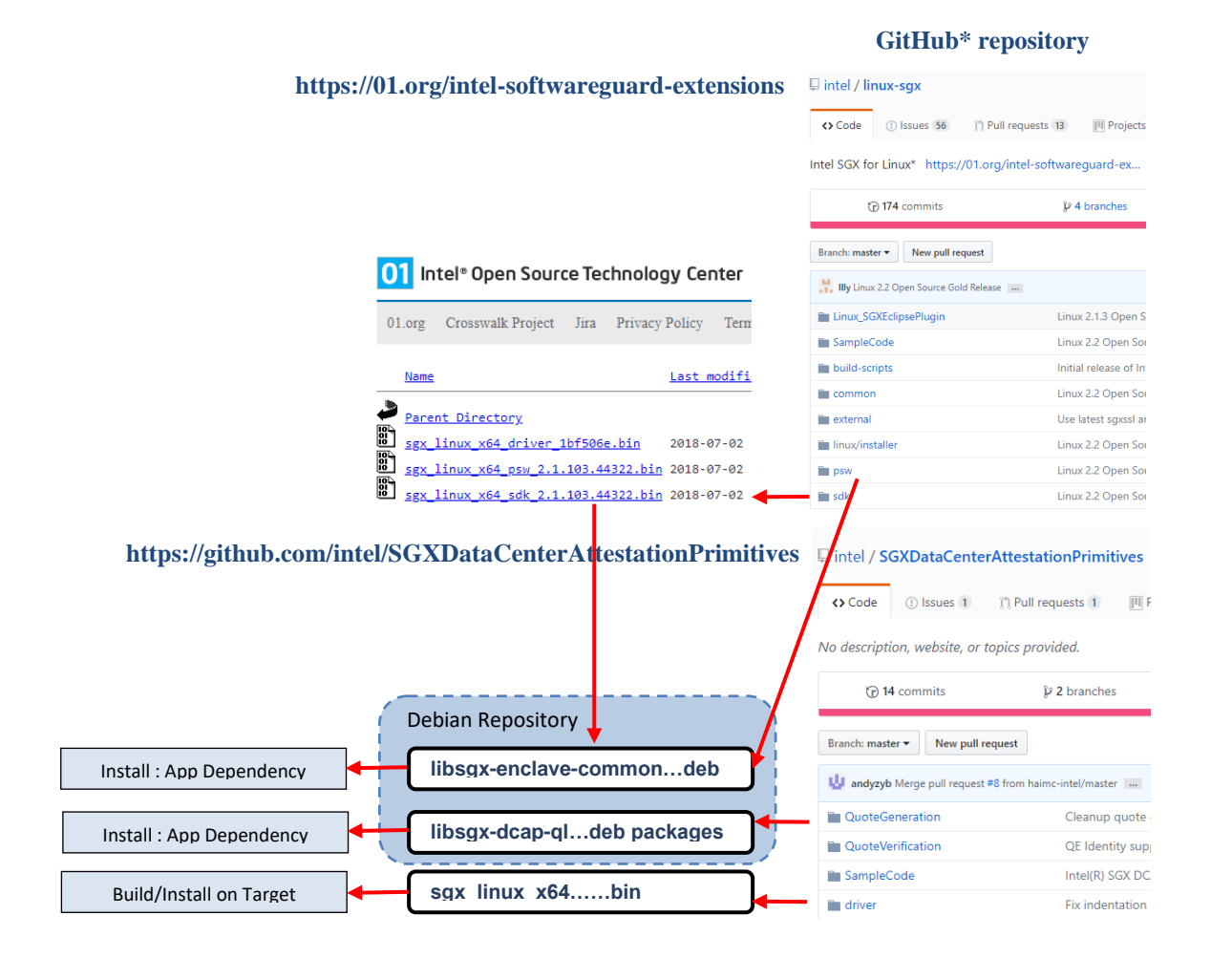

## **Intel® Software Guard Extensions - Software Packages**

## **Intel® SGX Software Development Kit for Linux\* OS**

The Intel® Software Guard Extensions Software Development Kit (Intel® SGX SDK) for Linux\* OS provides libraries, tools, reference code, and documentation that help you code, build, and sign Intel SGX enclaves and the applications that host Intel SGX enclaves.

The Intel® SGX SDK installation is provided as a binary file:

- Location[: https://download.01.org/intel-sgx/](https://download.01.org/intel-sgx/) linux-<version>/<OS><OS version>
- Filename: sgx\_linux\_x64\_sdk\_<version>.<br/>build>.bin

#### **Dependencies**

- build-essential
- python
- libsgx-enclave-common (to run sample code)

See *Install the Intel® SGX SDK*: *Prerequisites* here: [https://github.com/intel/linux](https://github.com/intel/linux-sgx/blob/master/README.md)[sgx/blob/master/README.md.](https://github.com/intel/linux-sgx/blob/master/README.md)

#### **Source**

Source code for the Intel® SGX SDK for Linux\* OS is located on GitHub\*:

- Source code: [https://github.com/intel/linux-sgx.](https://github.com/intel/linux-sgx)
- Build instructions: [https://github.com/intel/linux-sgx/blob/master/README.md.](https://github.com/intel/linux-sgx/blob/master/README.md) This document contains detailed instructions on platform configuration and build procedures for the Intel SGX SDK and the Intel SGX PSW for Linux\* OS.
- Build dependencies: [https://github.com/intel/linux-sgx/blob/master/README.md.](https://github.com/intel/linux-sgx/blob/master/README.md) This documents defines installation prerequisites and build dependencies.

# **Intel® SGX Enclave Common API with the Intel® SGX Platform Software**

The Intel® SGX Enclave Common API is bundled with the Intel SGX Platform Software (Intel SGX PSW) for Linux\* OS into a single package. As the Launch Control is provided through the Architectural Enclave Service Manager (AESM) on some systems, and the Intel® SGX Enclave Common API depends on the

Launch Control when used on specific systems, the AESM is bundled into the Intel SGX Enclave Common API. In addition, the package contains the libsgx urts and libsgx ae libraries.

The Intel® SGX Enclave Common API with the Intel® SGX PSW is provided as a Debian\* package:

- Location:
	- o The Debian\* repository: [https://download.01.org/intel-sgx/sgx\\_repo/ubuntu/.](https://download.01.org/intel-sgx/sgx_repo/ubuntu/)
	- Packages (including special developer packages):
		- [https://download.01.org/intel-sgx/sgx\\_repo/ubuntu/pool/main/libs/libsgx](https://download.01.org/intel-sgx/sgx_repo/ubuntu/pool/main/libs/libsgx-enclave-common/)[enclave-common/](https://download.01.org/intel-sgx/sgx_repo/ubuntu/pool/main/libs/libsgx-enclave-common/)
		- [https://download.01.org/intel-sgx/sgx\\_repo/ubuntu/pool/main/libs/libsgx](https://download.01.org/intel-sgx/sgx_repo/ubuntu/pool/main/libs/libsgx-enclave-common-dev/)[enclave-common-dev/](https://download.01.org/intel-sgx/sgx_repo/ubuntu/pool/main/libs/libsgx-enclave-common-dev/)
- Filename: libsgx-enclave-common\_\${version}-\${revision}- \${os}\_\${arch}.deb

#### **Dependencies**

The Intel® SGX Enclave Common API with the Intel® SGX Platform Software depends on the following modules:

- libc6
- libcurl3
- libgcc1
- libprotobuf9v5
- $\bullet$  libssl1.0.0
- libstdc++6

See *Install the Intel® SGX PSW*: *Prerequisites* here: [https://github.com/intel/linux](https://github.com/intel/linux-sgx/blob/master/README.md)[sgx/blob/master/README.md.](https://github.com/intel/linux-sgx/blob/master/README.md)

#### **Source**

Source code for the Intel® SGX Enclave Common API with Intel SGX Platform Software is located in the same GitHub\* repository where the Intel SGX SDK for Linux\* OS is stored:

- Source code [: https://github.com/intel/linux-sgx.](https://github.com/intel/linux-sgx)
- Build instructions: [https://github.com/intel/linux-sgx/blob/master/README.md.](https://github.com/intel/linux-sgx/blob/master/README.md) This document contains detailed instructions on platform configuration and build procedures for the Intel SGX PSW and the Intel SGX SDK.
- Build dependencies: se[e https://github.com/intel/linux-sgx/blob/master/README.md.](https://github.com/intel/linux-sgx/blob/master/README.md) This documents defines installation prerequisites and build dependencies.

## **Intel® SGX Data Center Attestation Primitives**

The Intel ® SGX Data Center Attestation Primitives (Intel® SGX DCAP) contains the following components:

- 1. Intel® SGX DCAP Quote Generation Library, which is used to generate quotes from the attester.
- 2. Intel® SGX DCAP Quote Verification Library, which the attestee uses to verify quotes.
- 3. Intel® SGX Driver. This is an out-of-tree driver, which runs on systems that support the Launch Control Configuration.

#### **Intel® SGX DCAP Quote Generation Library**

The components of the Intel® SGX DCAP Quote Generation Library are provided in a Debian\* package:

- Location:
	- $\circ$  The Debian\* repository: [https://download.01.org/intel-sgx/sgx\\_repo/ubuntu/.](https://download.01.org/intel-sgx/sgx_repo/ubuntu/)
	- o Packages (including separate developer and debugger packages):
		- [https://download.01.org/intel-sgx/sgx\\_repo/ubuntu/pool/main/libs/libsgx-dcap-ql/](https://download.01.org/intel-sgx/sgx_repo/ubuntu/pool/main/libs/libsgx-dcap-ql/)
		- [https://download.01.org/intel-sgx/sgx\\_repo/ubuntu/pool/main/libs/libsgx-dcap-ql](https://download.01.org/intel-sgx/sgx_repo/ubuntu/pool/main/libs/libsgx-dcap-ql-dev/)[dev/](https://download.01.org/intel-sgx/sgx_repo/ubuntu/pool/main/libs/libsgx-dcap-ql-dev/)
		- [https://download.01.org/intel-sgx/sgx\\_repo/ubuntu/pool/main/libs/libsgx-dcap-ql](https://download.01.org/intel-sgx/sgx_repo/ubuntu/pool/main/libs/libsgx-dcap-ql-dbg/)[dbg/](https://download.01.org/intel-sgx/sgx_repo/ubuntu/pool/main/libs/libsgx-dcap-ql-dbg/)
	- $\circ$  Intel® SGX DCAP release directory that also contains packages[: https://01.org/intel](https://01.org/intel-softwareguard-extensions/downloads)[softwareguard-extensions/downloads.](https://01.org/intel-softwareguard-extensions/downloads)
- Filename: libsgx-dcap-ql\_\${version}-\${revision}-\${os}\_\${arch}.deb

#### *Dependencies*

The Intel® SGX Data Center Attestation Primitives depend on the following modules:

libsgx-enclave-common

#### *Source*

The source code is located in the following repository:

- Source Code : <https://github.com/intel/SGXDataCenterAttestationPrimitives/tree/master/QuoteGeneration>
- Build instructions and dependencies: [https://github.com/intel/SGXDataCenterAttestationPrimitives/blob/master/QuoteGeneration/R](https://github.com/intel/SGXDataCenterAttestationPrimitives/blob/master/QuoteGeneration/README.md) [EADME.md.](https://github.com/intel/SGXDataCenterAttestationPrimitives/blob/master/QuoteGeneration/README.md) This document also provides instructions on including the prebuilt or signed enclaves.

#### **Intel® SGX DCAP Quote Verification Library**

The Intel® SGX DCAP Quote Verification Library is provided as a source code.

#### *Dependencies*

For information on dependencies, see [https://github.com/intel/SGXDataCenterAttestationPrimitives/blob/master/QuoteVerification/README.](https://github.com/intel/SGXDataCenterAttestationPrimitives/blob/master/QuoteVerification/README.md) [md.](https://github.com/intel/SGXDataCenterAttestationPrimitives/blob/master/QuoteVerification/README.md)

#### *Source*

The source code is located in the following repository:

- Source Code : <https://github.com/intel/SGXDataCenterAttestationPrimitives/tree/master/QuoteVerification>
- Build instructions and dependencies: [https://github.com/intel/SGXDataCenterAttestationPrimitives/blob/master/QuoteVerification/R](https://github.com/intel/SGXDataCenterAttestationPrimitives/blob/master/QuoteVerification/README.md) [EADME.md.](https://github.com/intel/SGXDataCenterAttestationPrimitives/blob/master/QuoteVerification/README.md)

#### **Intel® SGX Driver**

Se[e Intel® SGX Driver.](#page-6-0)

## <span id="page-6-0"></span>**Intel® SGX Driver**

The Intel® SGX Driver for Linux\* OS is provided for distributions that run on systems supporting the Launch Control Configuration.

- Location[: https://download.01.org/intel-sgx/](https://download.01.org/intel-sgx/) dcap-<version> for dcap-1.0, the location is <https://download.01.org/intel-sgx/dcap-1.0/>
- Filename (for version 1.0): [sgx\\_linux\\_x64\\_driver\\_license\\_updated\\_dcap\\_a06cb75.bin.](https://download.01.org/intel-sgx/dcap-1.0/sgx_linux_x64_driver_license_updated_dcap_a06cb75.bin)

#### **Dependencies**

The Intel® SGX Driver for Linux\* OS depends on the following:

- build-essential
- $\bullet$  ocaml
- automake
- autoconf
- libtool
- wget
- python
- libssl-dev

Intel® Software Guard Extensions - Software Installation Guide for Linux\* OS

#### **Source**

The source code is located on GitHub\*:

- Source code:<https://github.com/intel/SGXDataCenterAttestationPrimitives/tree/master/driver>
- Build instructions and dependencies: [https://github.com/intel/SGXDataCenterAttestationPrimitives/blob/master/driver/README.md.](https://github.com/intel/SGXDataCenterAttestationPrimitives/blob/master/driver/README.md)

# **Installation Instructions**

The installation of the Intel® Software Guard Extensions (Intel® SGX) software packages for Linux\* OS depends on the intended use. Choose the role that describes your needs best:

- **Intel SGX Application User**: you want to install an Intel SGX application, which runs an Intel SGX enclave on the system.
- **Intel SGX Application Developer**: you want to build or develop an Intel SGX application, which runs an Intel SGX enclave on the system.
- **Intel SGX Software Stack Developer or Builder**: you want to build or develop the Intel SGX Software Stack: the Intel SGX Software Development Kit (Intel SGX SDK), the Intel SGX Platform Software (Intel SGX PSW), or the Intel SGX Data Center Attestation Primitives (Intel SGX DCAP).

This section provides shortcuts on system configuration for the needs described above.

## **Intel® SGX Application User**

To run an Intel® SGX Application built with the Intel SGX SDK, install appropriate versions of the Intel SGX Driver, the Intel SGX Platform Software (Intel SGX PSW), and, if used, the Intel SGX DCAP. To install the Intel SGX Platform Software, use the libsgx-enclave-common Debian\* package**.**

To configure the system to run an Intel SGX application:

- 1. Install the Intel® SGX Driver package:
	- a. Since the Intel SGX Driver is built from the driver package, install the required components that support the Intel SGX PSW installation.

**Note:** This command line contains modules needed beyond the Intel SGX Driver installation.

sudo apt-get install build-essential ocaml automake autoconf libtool wget python libssl-dev

b. Download the Intel SGX Driver binary file from the Intel SGX DCAP download directory. See [https://download.01.org/intel-sgx/d](https://download.01.org/intel-sgx/)cap-<version> for the file from a specific release. **Note:** The following commands are specific to the Intel SGX DCAP 1.0 release. For subsequent releases, specify the new release directory and a filename.

```
sudo wget - https://download.01.org/intel-sgx/dcap-
1.0/sgx_linux_x64_driver_license_updated_dcap_a06cb75.bin
```
**Note:** The driver located in the Intel SGX DCAP download directory supports the Launch Control Configuration with a launch enclave, which provides launch tokens to all enclaves on the system. Do not use the driver located in the general Intel SGX Linux\* Release folder because this driver does not support the Launch Control Configuration.

c. Set the protections to allow for the .bin file execution:

chmod 777 sgx\_linux\_x64\_driver\_license\_updated\_dcap\_a06cb75.bin

d. Install the file using the following command:

sudo ./ sqx linux x64 driver license updated dcap a06cb75.bin

The installer also loads the Intel® SGX Driver and sets it to be  $auto$ - $load$  when the system reboots.

After the Intel® SGX Driver installation, you can see a generated script uninstall. sh under the /opt/intel/sgxdriver directory. You can use this script to uninstall the driver.

2. Install the libsgx-enclave-common Debian\* package. Use one of the following methods:

- a. Download and install the package manually:
	- i. Open [https://01.org/intel-softwareguard-extensions/downloads.](https://01.org/intel-softwareguard-extensions/downloads)
	- ii. Select the latest Intel® SGX DCAP build.
	- iii. Select the **Intel® SGX Installers for <OS Version>** for your supported system.
	- iv. To install the package, specify a version, a revision, an operating system, and an architecture in the command line below and run it: sudo dpkg -i ./ libsgx-enclave-common \${version}-\${revision}-\${os}\_\${arch}.deb
	- v. Optional: download and install the corresponding debug symbol package:
		- $\circ$  For Ubuntu\* 16.04, debug symbols are included in the executable files in the main .deb file.
		- o For Ubuntu\* 18.04, the packages is provided as a .ddeb file: libsgx-enclave-common\_\${version}-\${revision}- \${os}\_\${arch}.ddeb
- b. Install the package directly from the Intel® SGX Debian\* repository:
	- i. Connect to the network and open a terminal.
	- ii. Add the following repository to your sources:
		- o For Ubuntu\* 16.04:

```
echo 'deb [arch=amd64] https://download.01.org/intel-
sgx/sgx_repo/ubuntu xenial main' | sudo tee 
/etc/apt/sources.list.d/intel-sgx.list
```
o For Ubuntu\* 18.04:

```
echo 'deb [arch=amd64] https://download.01.org/intel-
sgx/sgx_repo/ubuntu bionic main' | sudo tee 
/etc/apt/sources.list.d/intel-sgx.list
```
iii. Add a key to the list of trusted keys used by the apt to authenticate packages:

```
wget -qO - https://download.01.org/intel-
sgx/sgx repo/ubuntu/intel-sgx-deb.key | sudo apt-key add -
```
iv. Update the apt and install the latest package:

sudo apt-get update sudo apt-get install libsgx-enclave-common

v. Optional: upgrade the packages using one of the following commands:

sudo apt-get upgrade sudo apt-get dist-upgrade

To determine the best option for your system, consult the apt-get manual.

- vi. Optional: to debug with sgx-gdb, install the debug symbol package:
	- o For Ubuntu\* 16.04, the debug symbols are included in the executable.
	- o For Ubuntu\* 18.04, the debug symbols are included in the following package:

sudo apt-get install libsgx-enclave-common-dbgsym

- 3. Install the Intel® Data Center Attestation Primitives (DCAP) Quote Generation Library Debian\* Package. Use one of the following methods:
	- a. Download and install the package manually:
		- i. Open [https://01.org/intel-softwareguard-extensions/downloads.](https://01.org/intel-softwareguard-extensions/downloads)
		- ii. Select the latest Intel SGX DCAP build.
		- iii. Select the **Intel® SGX DCAP Installers for <OS Version>** for your supported system.
		- iv. To install the package, specify a version, a revision, an operating system, and an architecture in the command line below and run it: sudo dpkg -i ./libsgx-dcap-ql\_\${version}-\${revision}- \${os}\_\${arch}.deb
	- b. Install the package directly from the Intel® SGX Debian\* repository:
		- i. Open [https://01.org/intel-softwareguard-extensions/downloads.](https://01.org/intel-softwareguard-extensions/downloads)
		- ii. Select the latest Intel SGX DCAP build.
		- iii. Select the **Intel® SGX DCAP Installers for <OS Version>** for your supported system.
		- iv. Update apt and install the latest package:

sudo apt-get update

sudo apt-get install libsgx-dcap-ql

v. Optional: to debug with sgx-gdb, install the debug symbol package:

sudo apt-get install libsgx-dcap-ql-dbg

4. If the Architectural Enclave Service Manager (AESM) Service is not needed, do the following:

a. Stop the AESM service:

sudo systemctl stop aesmd

b. Disable the AESM Service. You can manually re-enable and restart it.

sudo systemctl disable aesmd

**Note**: The AESM Service provides the legacy Launch Control, EPID based attestation and platform services. Disable the AESM service if your system supports these services and/or you want to use them.

### **Intel® SGX Application Developer**

In addition to installing the Intel® Software Guard Extensions Platform Software (Intel® SGX PSW), you should also install the Intel® SGX Software Development Kit (Intel® SGX SDK) and the prerequisite software. To install the Intel SGX SDK:

1. Install the prerequisite software. For more information about prerequisites, see *Install the Intel® SGX SDK*: *Prerequisites*: [https://github.com/intel/linux-sgx/blob/master/README.md.](https://github.com/intel/linux-sgx/blob/master/README.md) Run the following command:

sudo apt-get install build-essential python

2. Download the Intel SGX SDK and install it.

**Note**: The following commands are specific to the Linux\* 2.3 release. For subsequent releases, specify a new release directory and a filename.

a. In the following command line, specify the Intel SGX DCAP version (for example, 1.0), the operation system and its version (for example, ubuntu16.04), the Intel SGX SDK version (for example, 2.3.100), the build (for example, 46354), and run the command:

```
sudo wget - https://download.01.org/intel-sgx/dcap-
<version>/SGX_installers/<OS><OS_version>/sgx_linux_x64_sdk_<version>.<buil
d>.bin
```
b. Adjust the file permissions:

chmod 777 sgx\_linux\_x64\_sdk\_2.3.100.46354.bin

c. Start interactive setup by running the following command:

\$ ./sgx\_linux\_x64\_sdk\_2.3.100.46354.bin

d. When the question **Do you accept this license? [yes/no]** appears, type **yes** and press **Enter** to continue.

- e. When the question **Do you want to install in current directory? [yes/no]** appears, choose one of the following:
	- o If you want to install the components in the current directory, type **yes** and press **Enter.**
	- o If you want to provide another path for the installation, type **no** and press **Enter**.

Now the Intel SGX SDK package is installed into the directory [Your Input Location]/sgxsdk. In this location you can also find a generated script uninstall.sh, which you can use to uninstall the Intel SGX SDK.

f. To set all environment variables, run:

source [User Input Path]/sgxsdk/environment

- *3.* Install the appropriate developer packages *libsgx-enclave-common-dev* and *libsgx-dcap-ql-dev.*
	- a. To install the latest libsgx-enclave-common-dev package, do one of the following:
		- o Manually download the package from the Debian\* repository: [https://download.01.org/intel-sgx/sgx\\_repo/ubuntu/pool/main/libs/libsgx-enclave](https://download.01.org/intel-sgx/sgx_repo/ubuntu/pool/main/libs/libsgx-enclave-common-dev/)[common-dev/.](https://download.01.org/intel-sgx/sgx_repo/ubuntu/pool/main/libs/libsgx-enclave-common-dev/) The name of the Intel SGX DCAP 1.0 package for the Linux\* 2.3 release is [libsgx-enclave-common-dev\\_2.3.100.0-1\\_amd64.deb.](https://download.01.org/intel-sgx/sgx_repo/ubuntu/pool/main/libs/libsgx-enclave-common-dev/libsgx-enclave-common-dev_2.3.100.0-1_amd64.deb)
		- $\circ$  Configure the platform to install the latest release build from the Debian repository:

sudo apt-get install libsgx-enclave-common-dev

- b. To install the latest  $\lfloor \frac{1 \text{bsqx}-\text{dcap}-\text{q1}-\text{dev}}{\text{qx}-\text{diam}} \rfloor$  and one of the following:
	- o Manually download the package from the Debian\* repository: [https://download.01.org/intel-sgx/dcap-1.0/DCAP\\_installers/<OS Version>](https://download.01.org/intel-sgx/dcap-1.0/DCAP_installers/%3cOS%20Version%3e) . The name of the Intel SGX DCAP 1.0 package for the Linux\* 2.3 release is [libsgx-dcap-ql](https://download.01.org/intel-sgx/dcap-1.0/DCAP_installers/ubuntu16.04/libsgx-dcap-ql-dev_1.0.100.46460-1.0_amd64.deb)dev 1.0.100.46460-1.0\_amd64.deb.
	- o Configure the platform to install the latest release build from the Debian repository:

sudo apt-get install libsgx-dcap-ql-dev

## **Building the Intel® SGX Software Stack**

#### **Intel® SGX - Platform Software and Software Development Kit**

The source code for the Intel® Software Gurad Extensions Platform Software (Intel® SGX PSW) and the Intel® Software Guard Extensions Software Development Kit (Intel® SGX SDK) is located in the following GitHub\* repository:<https://github.com/intel/linux-sgx> . To build and deploy the packages, follow the instructions detailed in [https://github.com/intel/linux-sgx/blob/master/README.md.](https://github.com/intel/linux-sgx/blob/master/README.md)

#### *Prebuilt Binaries*

To run Intel® SGX enclaves on systems that do not support the Flexible Launch Control and to properly provision and use the EPID attestation, you must build specific enclaves and sign them using Intel® applications. You can download these pre-built enclaves for the Intel® SGX Linux\* 2.3 release from [https://download.01.org/intel-sgx/linux-2.3/prebuilt\\_ae\\_2.3.tar.gz.](https://download.01.org/intel-sgx/linux-2.3/prebuilt_ae_2.3.tar.gz)

In addition, the Intel SDK provides prebuilt optimized libraries in the binary form. You can get these libraries from [https://download.01.org/intel-sgx/linux-2.3/optimized\\_libs\\_2.3.tar.gz.](https://download.01.org/intel-sgx/linux-2.3/optimized_libs_2.3.tar.gz)

Check the SHA256 hash of downloaded libraries using [https://download.01.org/intel-sgx/linux-](https://download.01.org/intel-sgx/linux-2.3/SHA256SUM_prebuilt_2.3.txt)[2.3/SHA256SUM\\_prebuilt\\_2.3.txt.](https://download.01.org/intel-sgx/linux-2.3/SHA256SUM_prebuilt_2.3.txt)

#### **Intel® SGX Data Center Attestation Primitives**

The source code for the Intel® Software Guard Extensions Data Center Attestation Primitives (Intel® SGX DCAP) is located in the following GitHub\* repository:

[https://github.com/intel/SGXDataCenterAttestationPrimitives.](https://github.com/intel/SGXDataCenterAttestationPrimitives) To build and deploy the packages, follow the instructions detailed in

[https://github.com/intel/SGXDataCenterAttestationPrimitives/blob/master/README.md.](https://github.com/intel/SGXDataCenterAttestationPrimitives/blob/master/README.md)

#### *Prebuilt Binaries*

To use the Intel SGX DCAP, you must sign specific enclaves using Intel® applications. This includes enclaves used by the Intel® SGX DCAP Quote Generation Library, which are locates here: [https://download.01.org/intel-sgx/dcap-1.0/prebuilt\\_dcap\\_1.0.tar.gz.](https://download.01.org/intel-sgx/dcap-1.0/prebuilt_dcap_1.0.tar.gz) For release notes and other details, se[e https://01.org/intel-softwareguard-extensions/downloads/intel-sgx-dcap-linux-1.0-release.](https://01.org/intel-softwareguard-extensions/downloads/intel-sgx-dcap-linux-1.0-release)

# **Disclaimer and Legal Information**

No license (express or implied, by estoppel or otherwise) to any intellectual property rights is granted by this document.

Intel disclaims all express and implied warranties, including without limitation, the implied warranties of merchantability, fitness for a particular purpose, and non-infringement, as well as any warranty arising from course of performance, course of dealing, or usage in trade.

This document contains information on products, services and/or processes in development. All information provided here is subject to change without notice. Contact your Intel representative to obtain the latest forecast, schedule, specifications and roadmaps.

The products and services described may contain defects or errors known as errata which may cause deviations from published specifications. Current characterized errata are available on request.

Intel technologies features and benefits depend on system configuration and may require enabled hardware, software or service activation. Learn more at Intel.com, or from the OEM or retailer.

Copies of documents which have an order number and are referenced in this document may be obtained by calling 1-800-548-4725 or by visiting [www.intel.com/design/literature.htm.](http://www.intel.com/design/literature.htm)

Intel, the Intel logo, Xeon, and Xeon Phi are trademarks of Intel Corporation in the U.S. and/or other countries.

#### **Optimization Notice**

Intel's compilers may or may not optimize to the same degree for non-Intel microprocessors for optimizations that are not unique to Intel microprocessors. These optimizations include SSE2, SSE3, and SSSE3 instruction sets and other optimizations. Intel does not guarantee the availability, functionality, or effectiveness of any optimization on microprocessors not manufactured by Intel. Microprocessordependent optimizations in this product are intended for use with Intel microprocessors. Certain optimizations not specific to Intel microarchitecture are reserved for Intel microprocessors. Please refer to the applicable product User and Reference Guides for more information regarding the specific instruction sets covered by this notice.

Notice revision #20110804

\* Other names and brands may be claimed as the property of others.

#### **Copyright 2014-2018 Intel Corporation.**

This software and the related documents are Intel copyrighted materials, and your use of them is governed by the express license under which they were provided to you (**License**). Unless the License provides otherwise, you may not use, modify, copy, publish, distribute, disclose or transmit this software or the related documents without Intel's prior written permission.

This software and the related documents are provided as is, with no express or implied warranties, other than those that are expressly stated in the License.